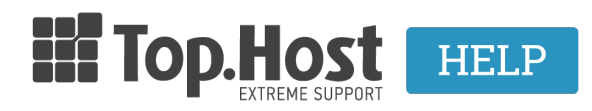

[Knowledgebase](https://tickets.top.host/en-US/kb) > [Ξεκινώντας](https://tickets.top.host/en-US/kb/article-10) > [Πώς μπορώ να συνδέσω ένα πακέτο hosting με domain](https://tickets.top.host/en-US/kb/articles/hosting-domain-name-4) [name;](https://tickets.top.host/en-US/kb/articles/hosting-domain-name-4)

## Πώς μπορώ να συνδέσω ένα πακέτο hosting με domain name;

- 2023-01-10 - [Ξεκινώντας](https://tickets.top.host/en-US/kb/article-10)

Για να συνδεθεί το hosting που αγοράσατε από την Top.Host με το domain name σας, θα πρέπει να γίνουν δύο ενέργειες. Η πρώτη είναι να δηλώσετε στο πακέτο hosting το domain name και η δεύτερη είναι να περάσετε στο domain name τους nameservers του hosting. Ας δούμε αναλυτικά αυτές τις ενέργειες:

## 1. Συνδεθείτε στο [myTophost Panel.](https://www.top.host/myTophost)

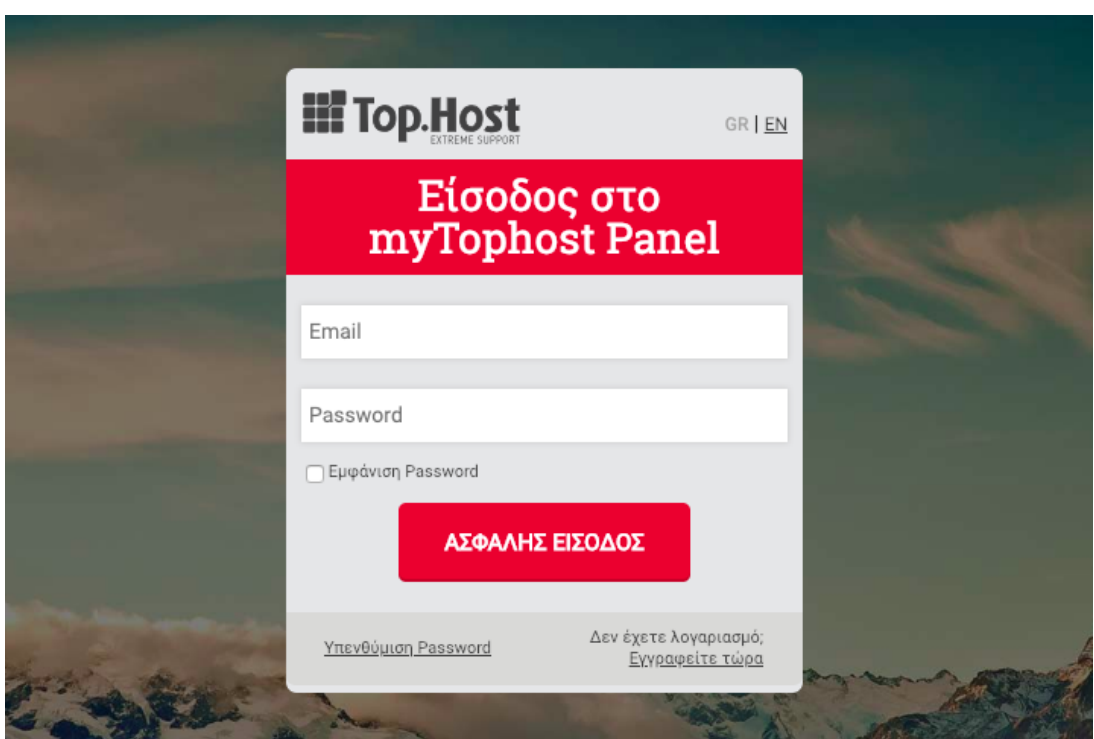

2. Στην κατηγορία **Οι υπηρεσίες μου** θα δείτε το πακέτο να έχει συνδεθεί αυτόματα με μία προσωρινή διεύθυνση. Για να προχωρήσετε στη ρύθμιση, επιλέξτε το κουμπί **Διαχείριση Υπηρεσίας**.

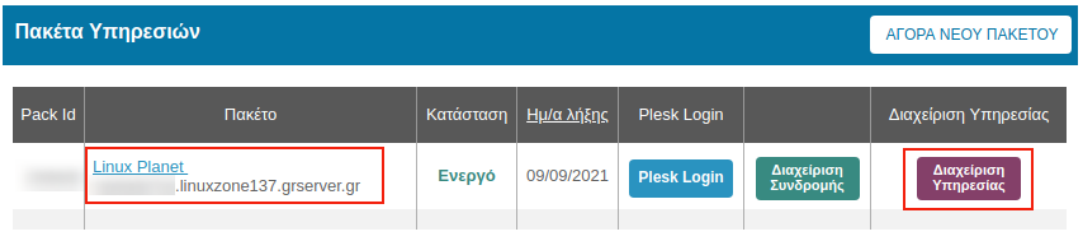

3. Εντοπίστε το box με την ονομασία **Domain Name** και επιλέξτε **Επεξεργασία Domain**.

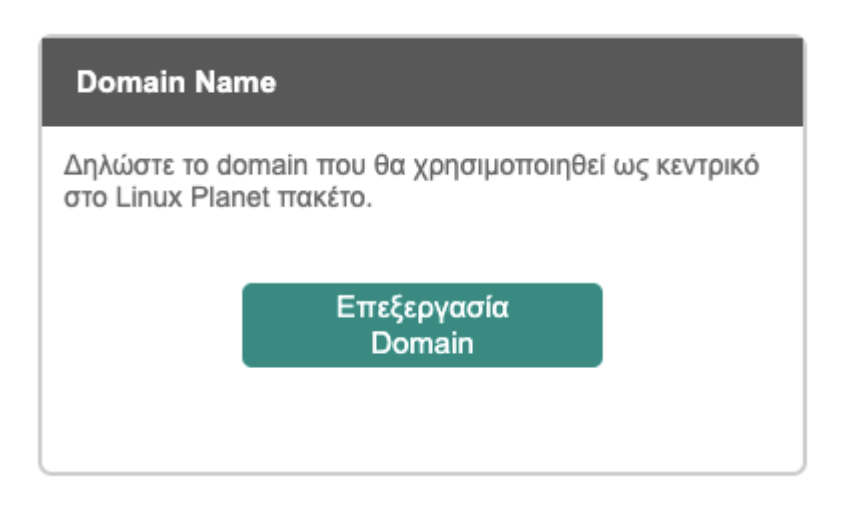

4. Eισάγετε το domain name που θέλετε να χρησιμοποιήσετε για το hosting σας και πατήστε **Σύνδεση**. Με τη διαδικασία αυτή, το domain προστίθεται αυτόματα στο Plesk.

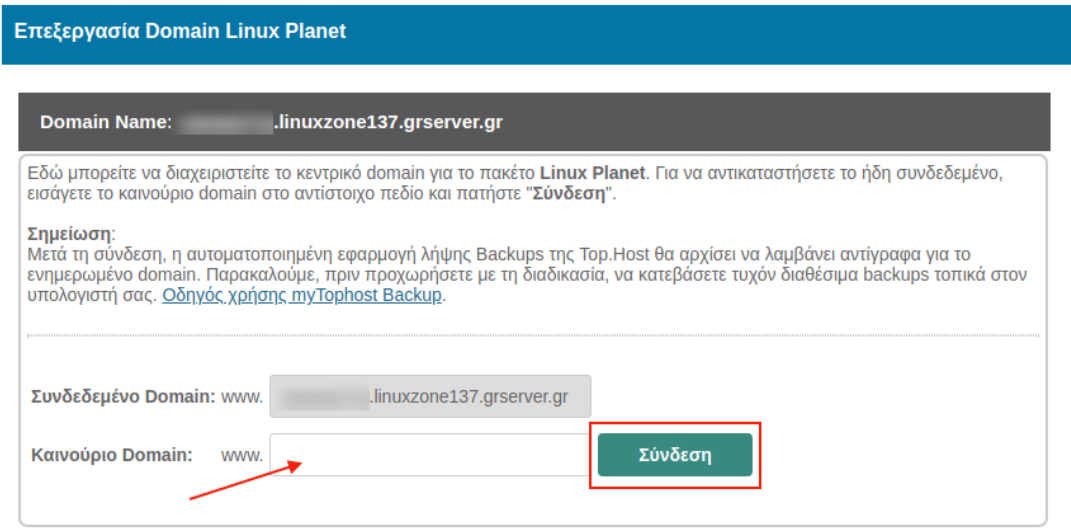

5. Για να ολοκληρωθεί η σύνδεση και το domain name να φορτώνει το site από το πακέτο φιλοξενίας, θα πρέπει να εισαχθούν οι nameservers του πακέτου στα αντίστοιχα πεδία του domain name. Μπορείτε να βρείτε οδηγίες για την συγκεκριμένη διαδικασία [εδώ](https://help.top.host/el/kb/articles/how-can-i-upgrade-my-domain-nameservers).